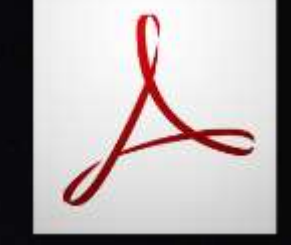

# Adobe Acrobat Pro

BY WIROTH KAEWTUE, ICT, RIHES, CMU 27.08.2014

### เรามารู้จักกับใฟล์ PDF กันนะครับว่ามันคืออะไร ? ่

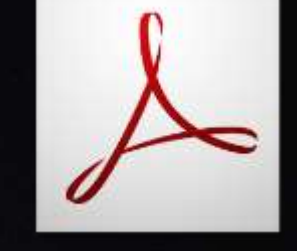

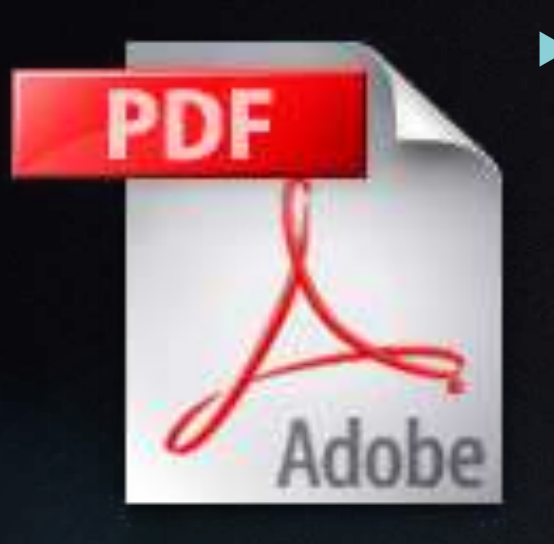

 $\blacktriangleright$  ในโลกยุคคิจิทัล หลายสิ่งหลายอย่างได้ถูกแปรเปลี่ยนให้เป็นอิเล็กทรอนิกส์ จากหนังสือที่ถืออ่าน กันอย่างคุ้นเคยในรูปกระดาษก็ได้กลายเป็นสื่ออิเล็กทรอนิกส์กันมากขึ้น สิ่งที่เราเคยเรียกว่า "book" "paper" "document" กลายเป็น "e-book" "e- $\mathsf{paper}''$  และ "e-document" โดยเฉพาะอย่างยิ่งเอกสารที่มีให้อ่านหรือ  ${\sf download}$  กันผ่านเว็บนั้น ปัจจุบันพบว่านิยมจัดทำเป็นไฟล์แบบ <code>PDF</code> บนเว็บไซต์ แทบทุกแห่งจะพบมีไอคอน PDF ที่เป็นสัญลักษณ์บ่งบอกให้รู้ว่าไฟล์นั้นต้องเปิดด้วย Adobe Reader ซึ่งเป็นโปรแกรมที่เราสามารถ download มาใช้ได้ฟรี สำหรับผู้อ่านที่ไม่ค่อยรู้จักคุ้นเคยกับ PDF บทความนี้จะช่วยให้ท่านรู้จักกับ PDF มากยิ่งขึ้น ท่านจะใด้ค้นพบคำตอบสำหรับคำถามที่ว่า ทำใมต้องทำเอกสารเป็นเป็น  $\mathsf{e}\text{-}\mathsf{document}$ แบบ PDF?

► เอกสาร PDF (Portable Document Format) เป็นเอกสาร e-Book (Electronics Book) รูปแบบหนึ่ง ที่ได้รับความนิยมอย่างสูงในปัจจุบัน โดยเฉพาะ การนา เสนอผา่ น WWW โดยเป็ นรูปแบบของเอกสารที่พัฒนาโดย http://www.adobe.com

### Acrobat Pro Version?

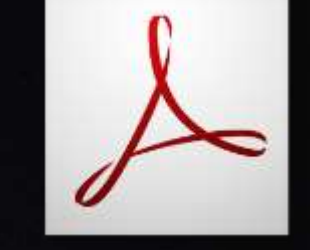

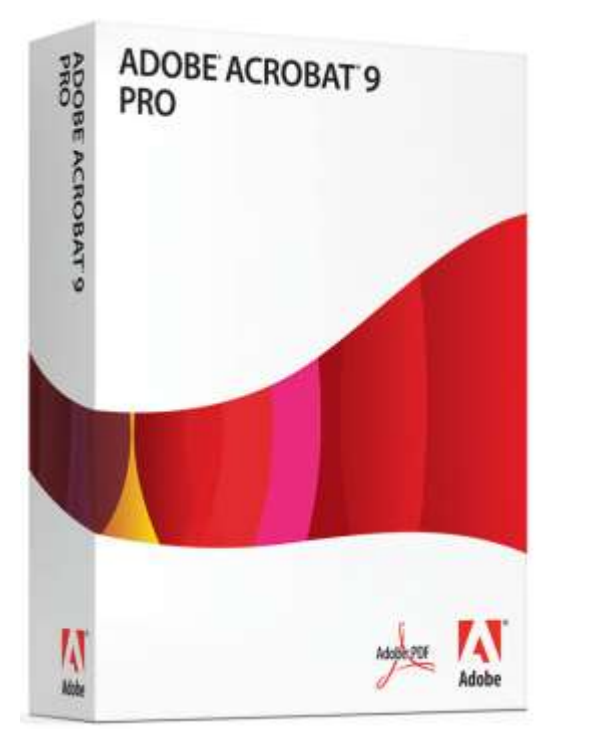

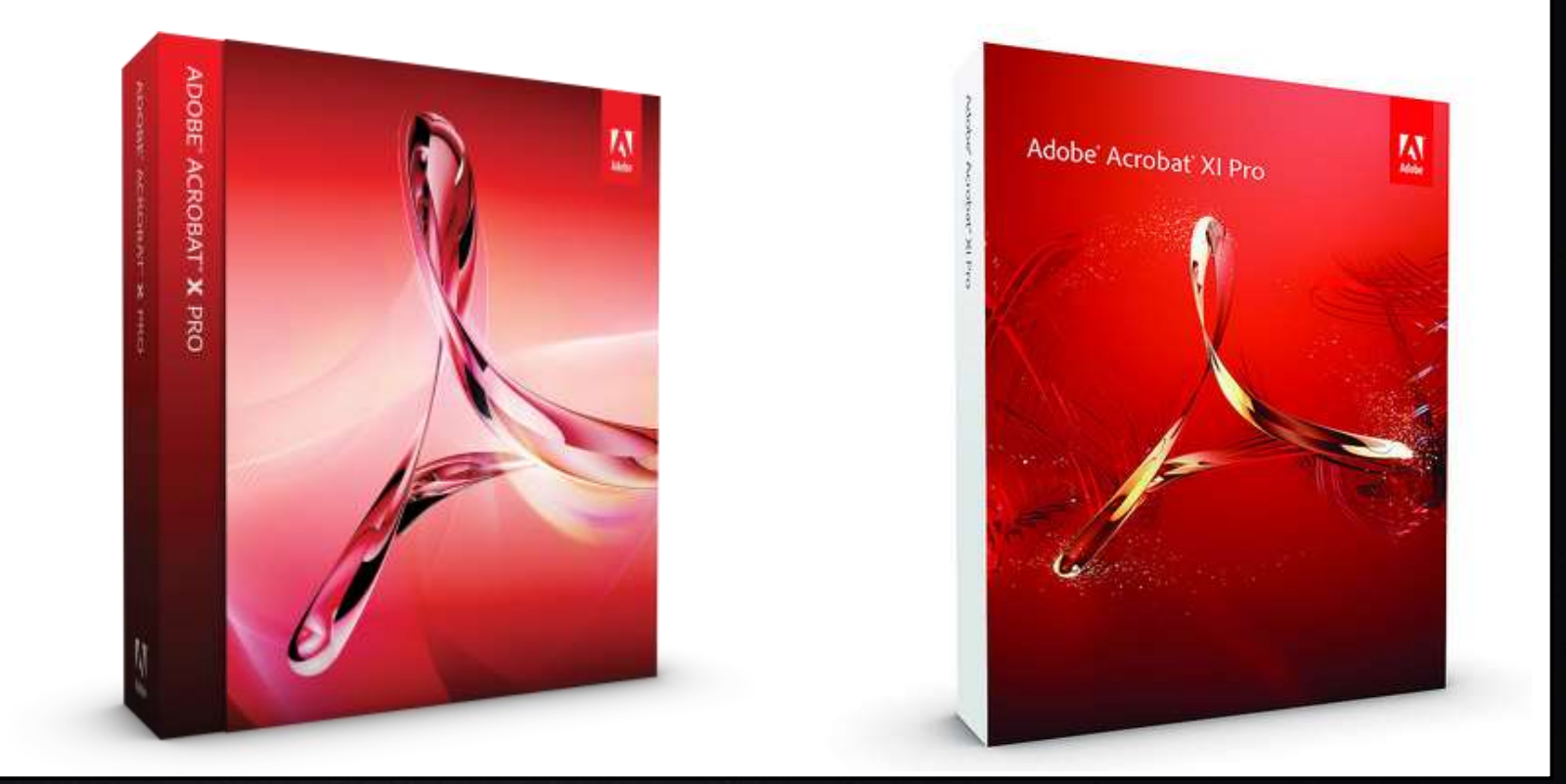

 $9.11$ 

### Using Acrobat 9 Pro

- Edit text in a PDF document
- Edit images in PDF files
- ▶ Delete, Extract and Insert pages into PDF documents
- ▶ Create PDF files in Acrobat
- ▶ Attaching a Document File
- **Protect PDF Files with Passwords and Permissions**
- ▶ PDF Optimizer options
- PDF Forms
- ▶ What's new in Acrobat XI

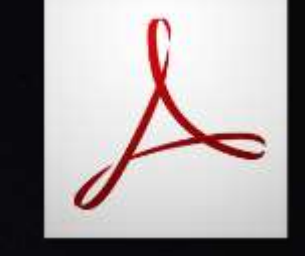

### 1. Edit text in a PDF document

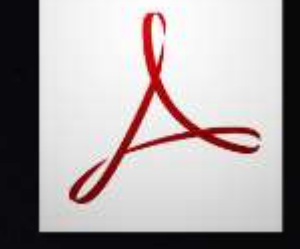

How can I edit or change the text in my PDF file?

### 1.Edit text in a PDF document

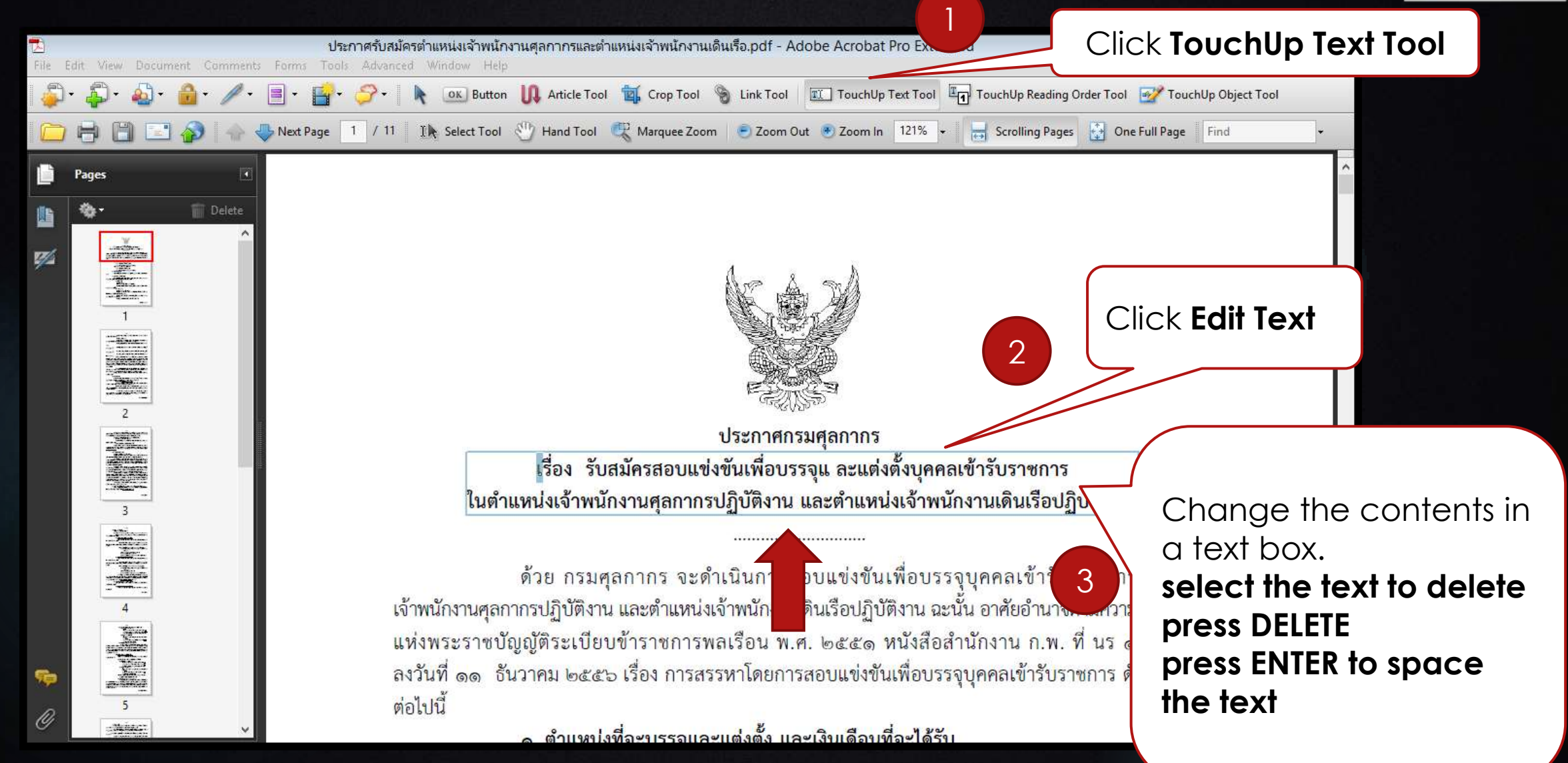

### 1.Edit text in a PDF document

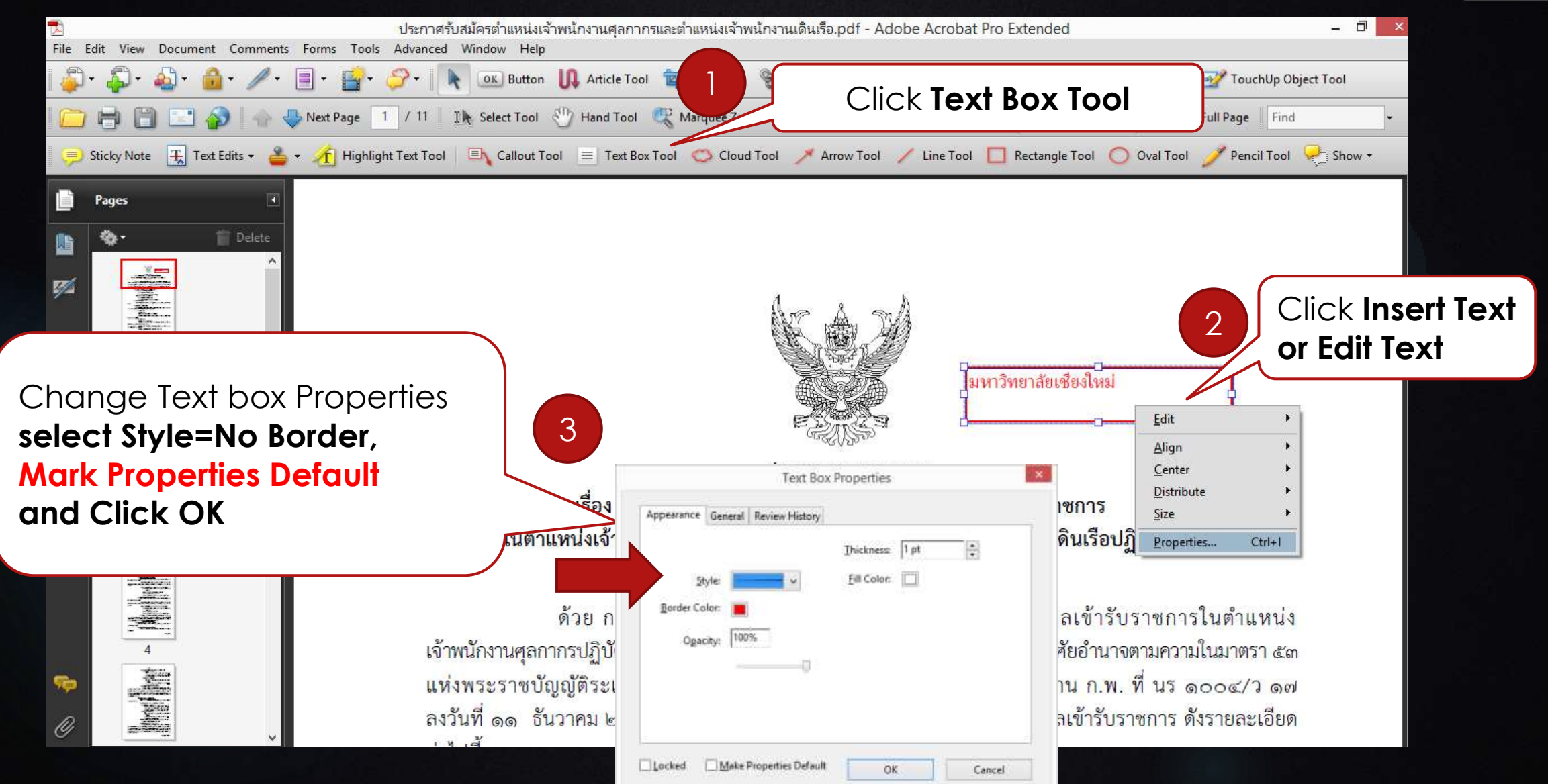

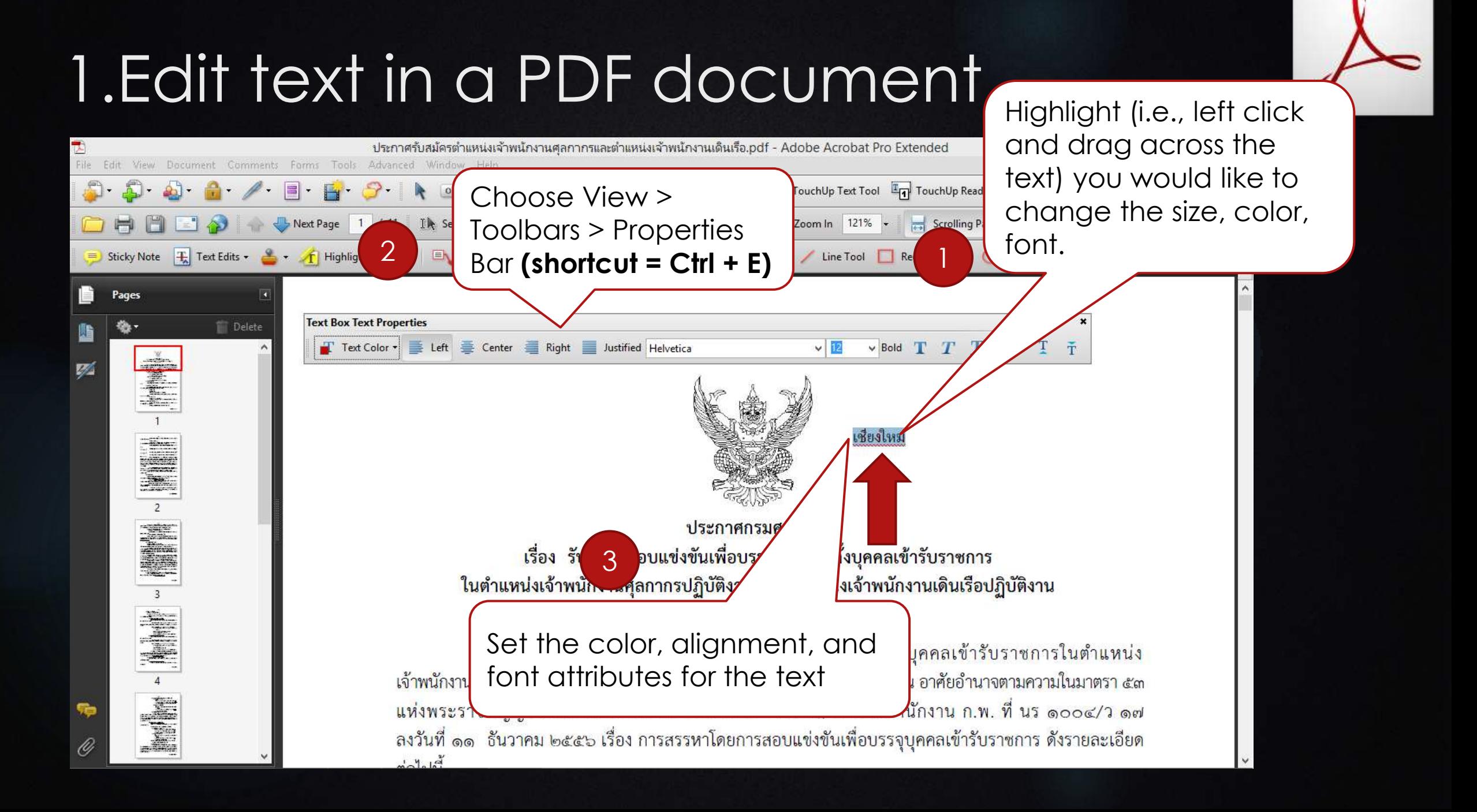

### 2.Edit images in PDF files

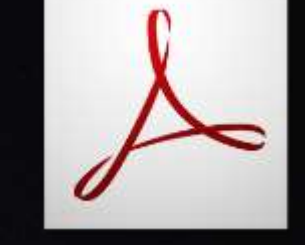

### How can I edit or change the images in my PDF file?

### 2.Edit images in PDF files

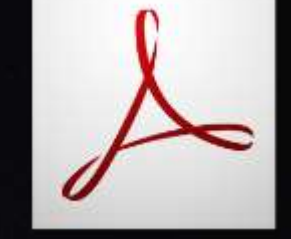

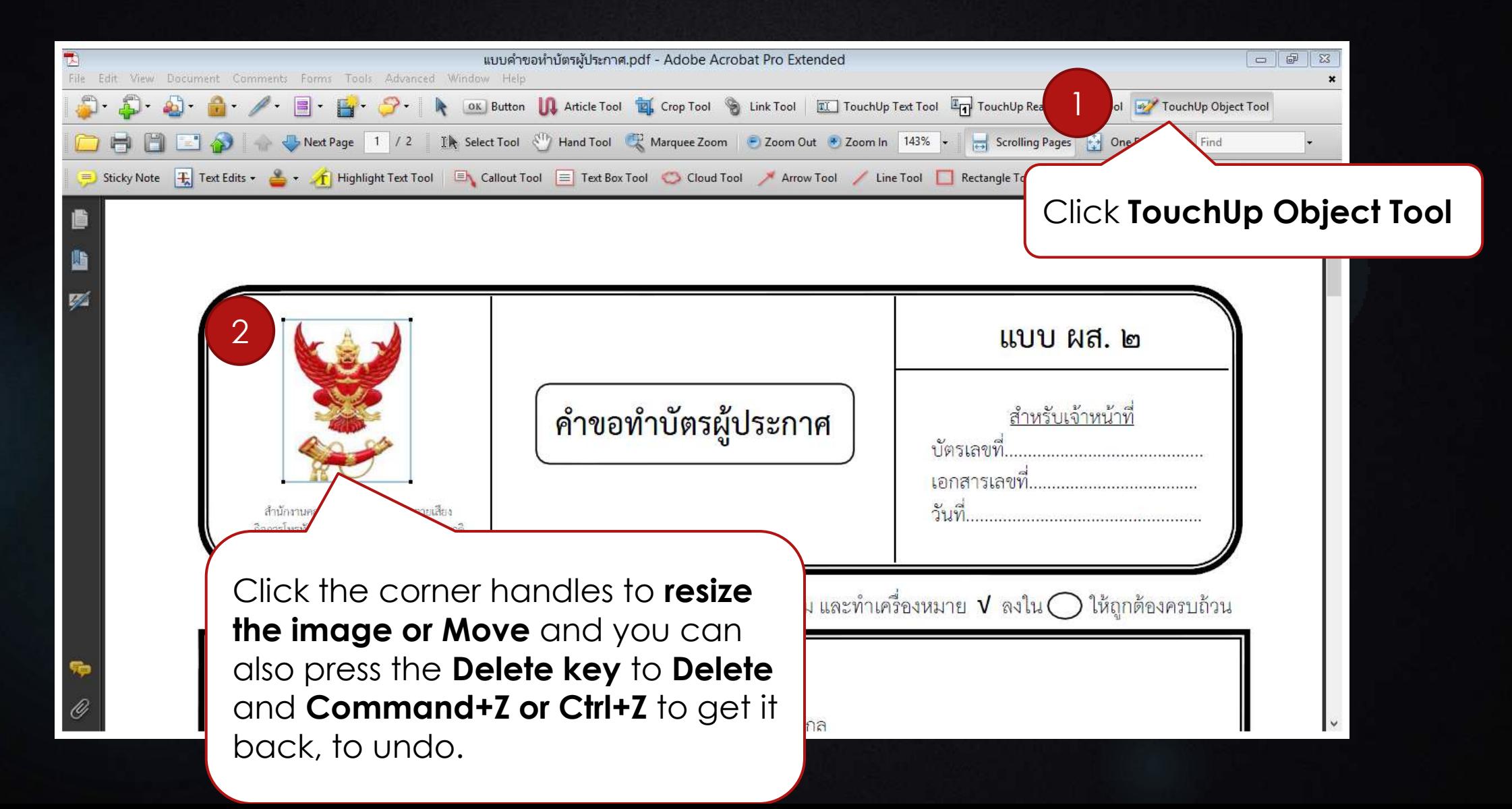

## 2.Edit images in PDF files

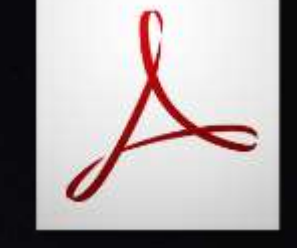

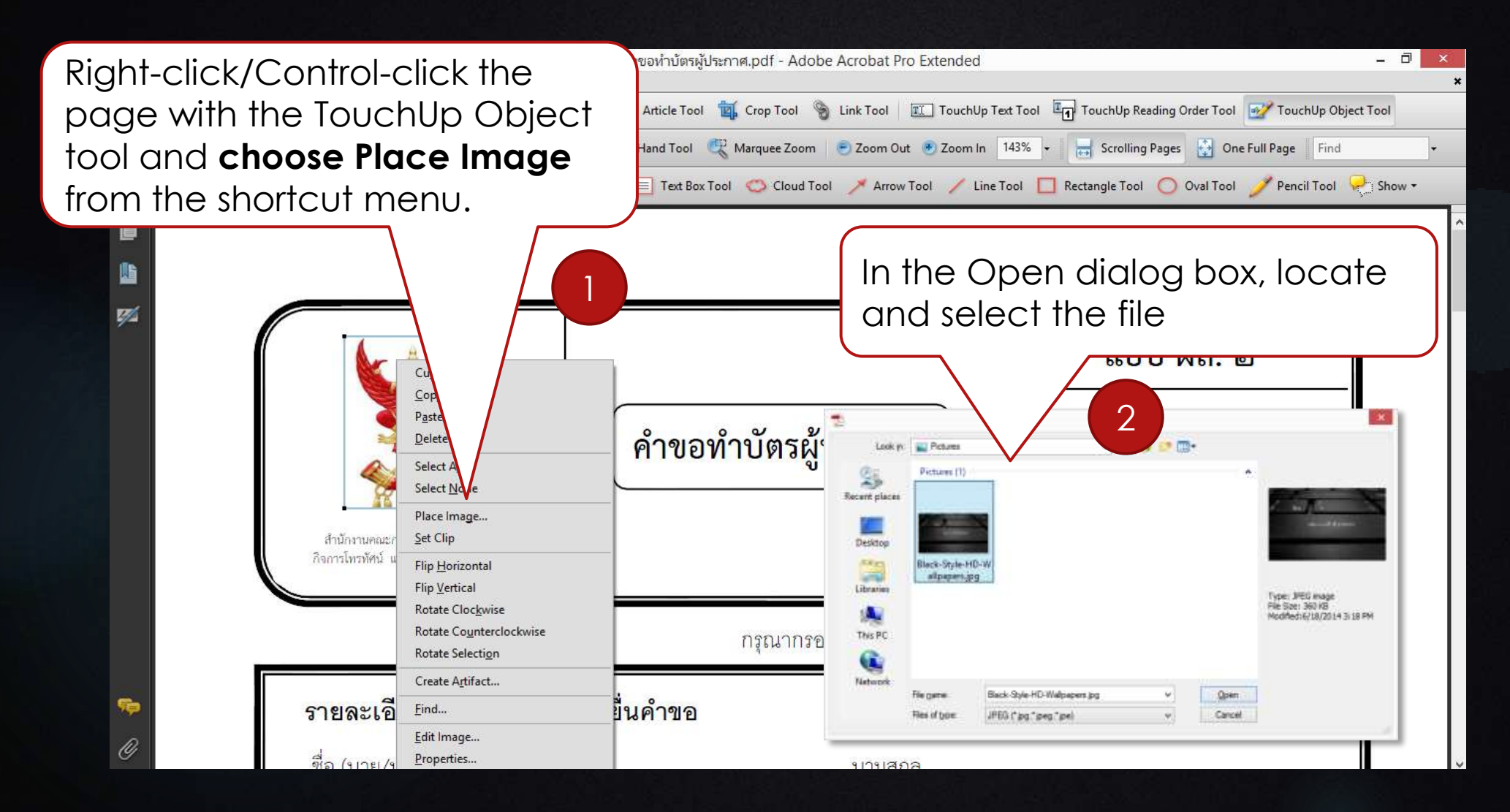

## 3. Delete, Extract and Insert pages into PDF documents

- If you have unneeded pages within your PDF, you can easily delete them.
- **Acrobat gives you three choices once you have selected the** pages you would like to extract. You may delete the extracted pages, save them as separate PDF files, or use them to create one PDF file.
- You can insert the original PDF pages with new PDF pages from another document

### 3.1 Deleting Pages

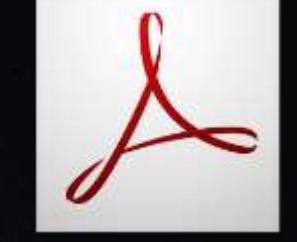

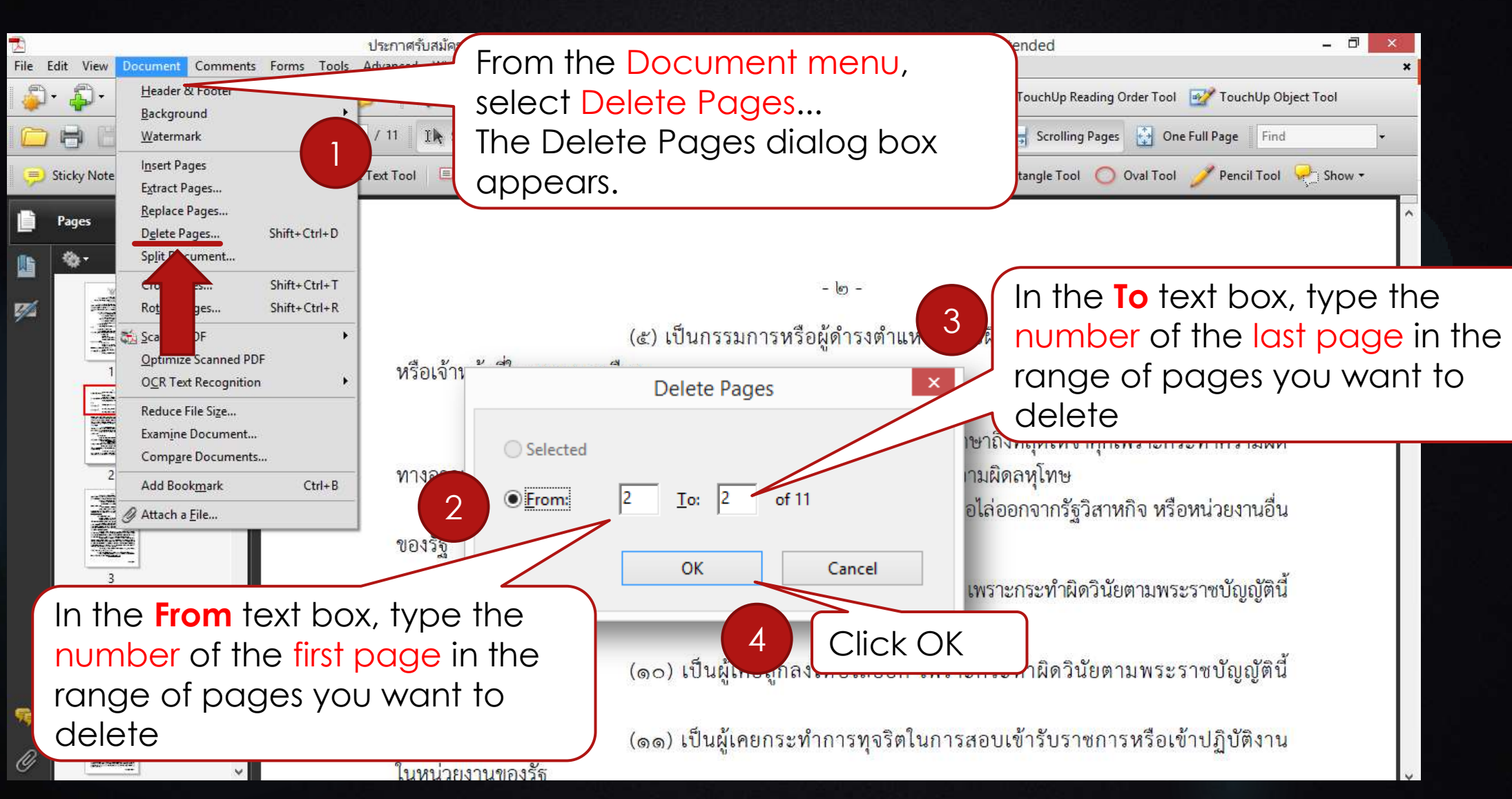

## 3.1 Deleting Pages

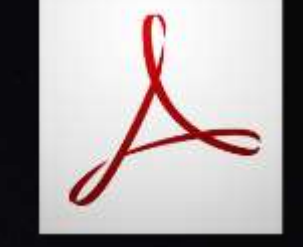

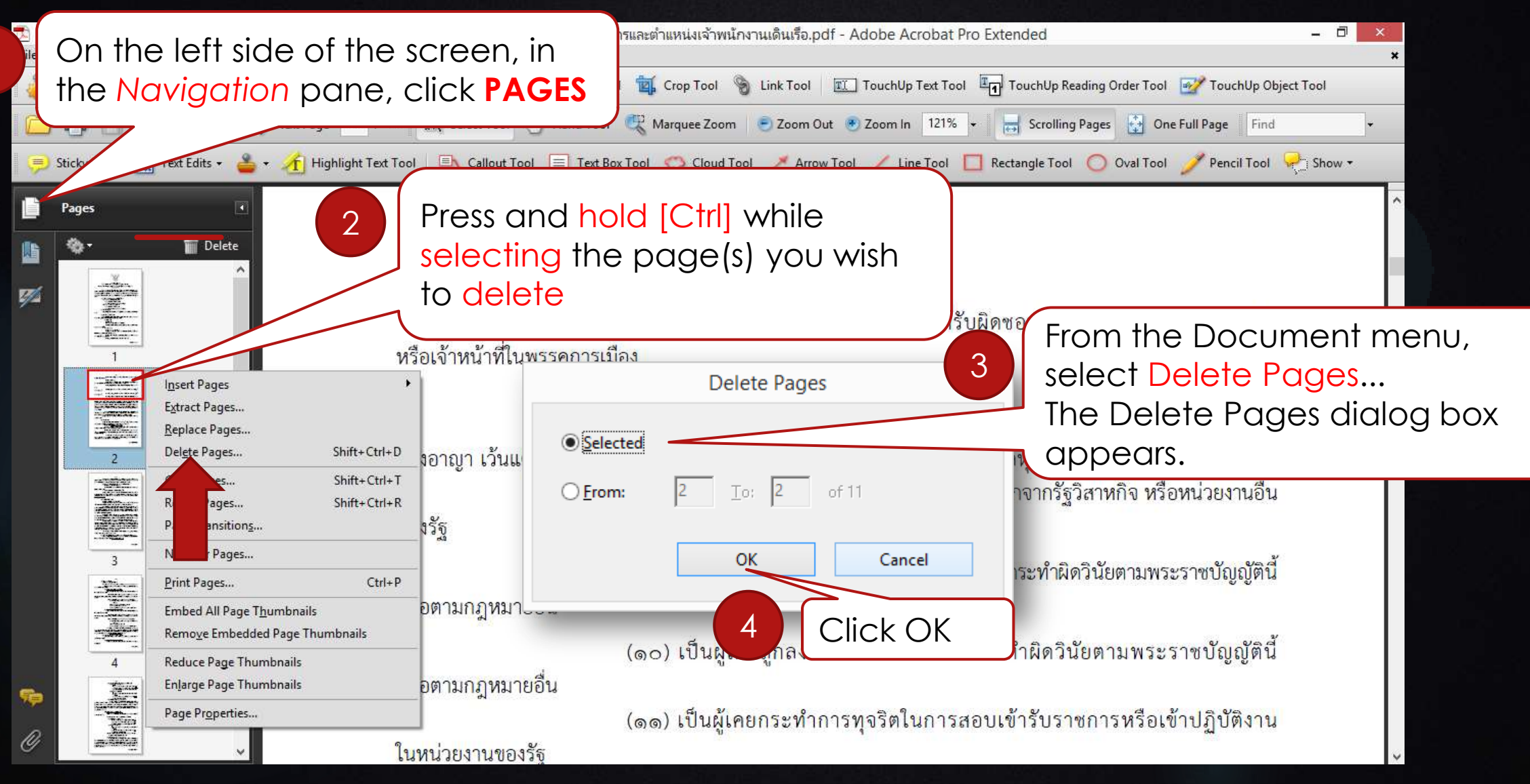

## 3.2 Extracting Pages

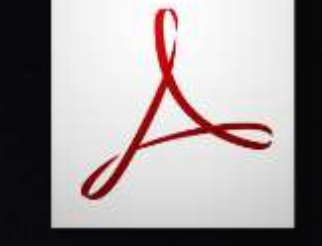

 Once pages have been extracted, they will appear in a new Acrobat window.

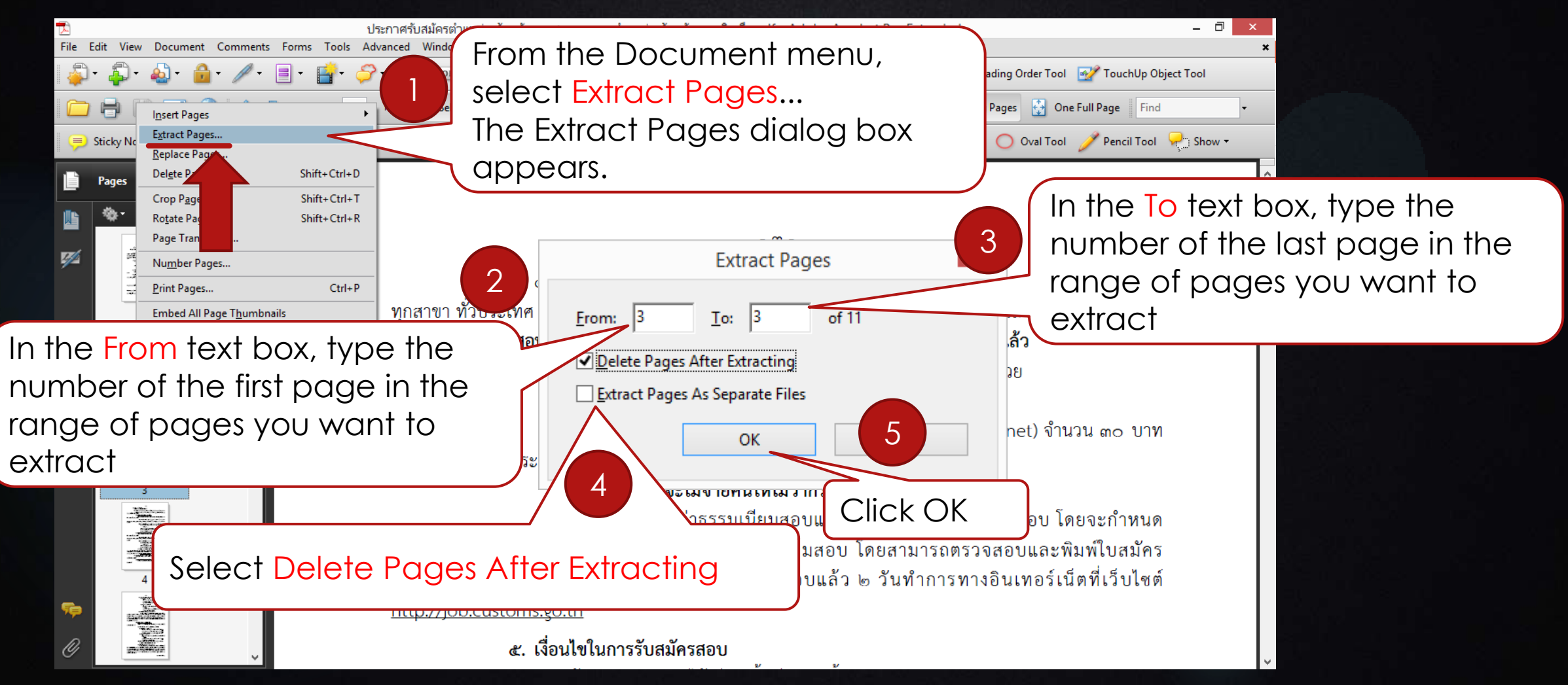

### Extracting Pages: Creating Separate PDFs 3.2 Extracting Pages

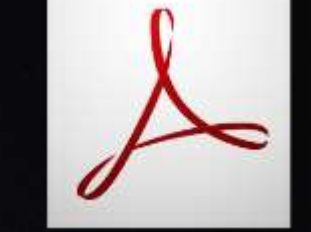

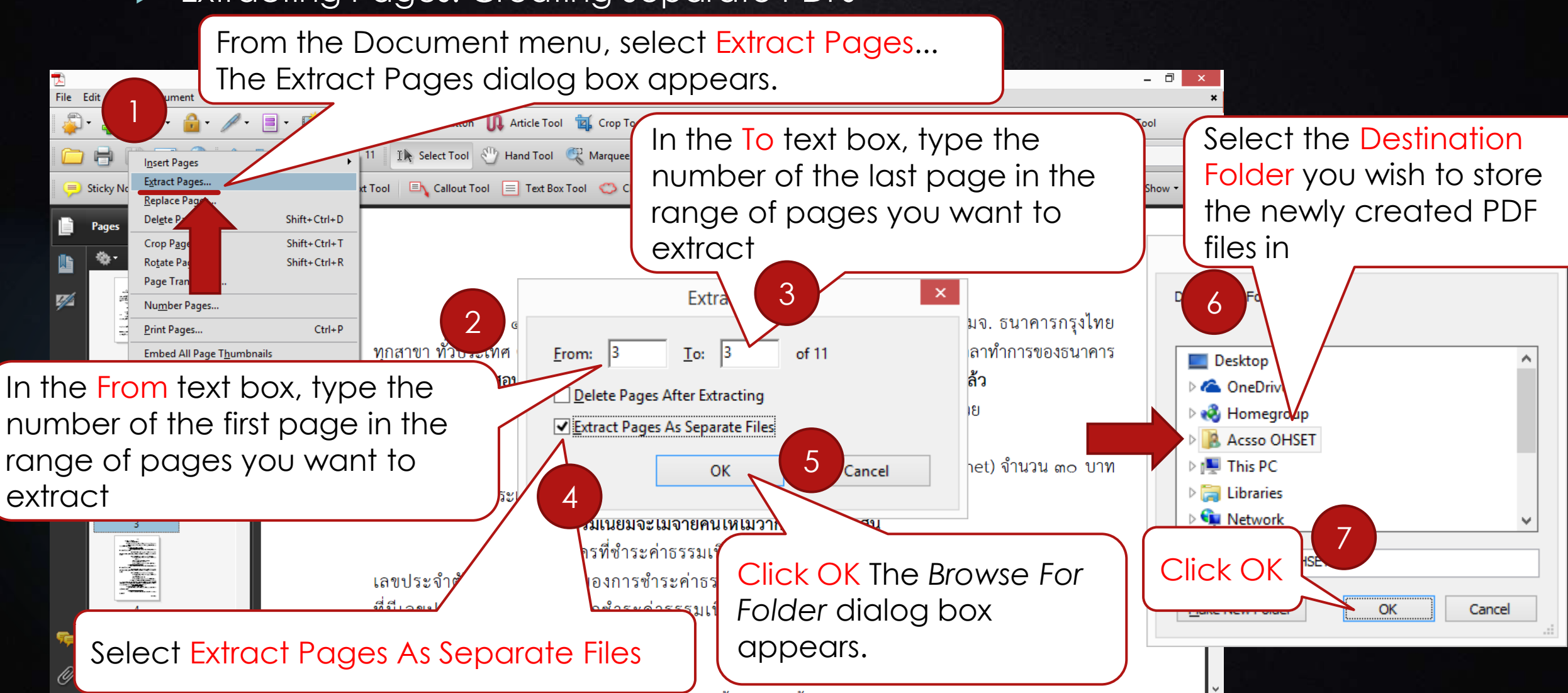

### 3.2 Extracting Pages

### Extracting Pages: Creating One PDF

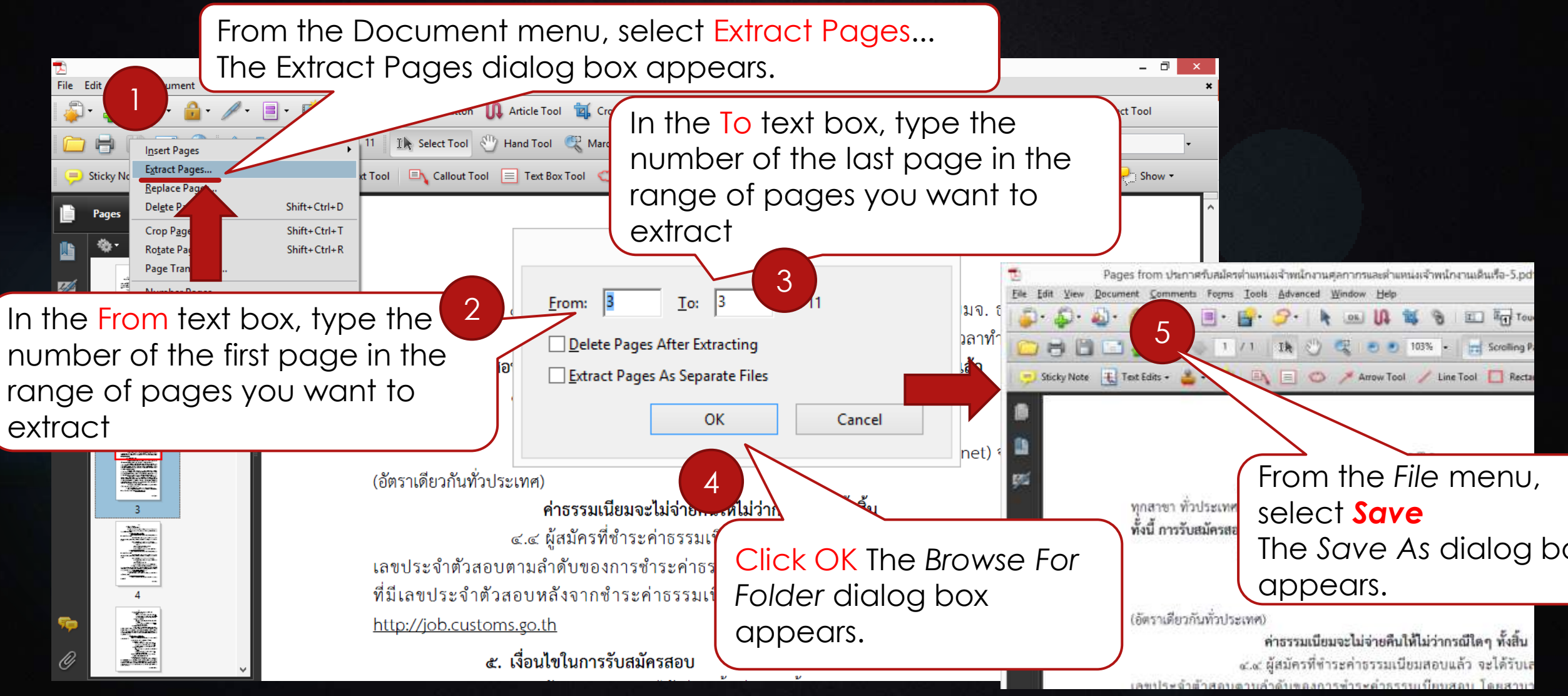

# 3.3 Insert pages into PDF documents

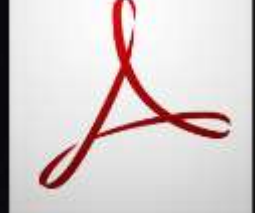

• Acrobat allows you to insert one PDF file into another PDF file.

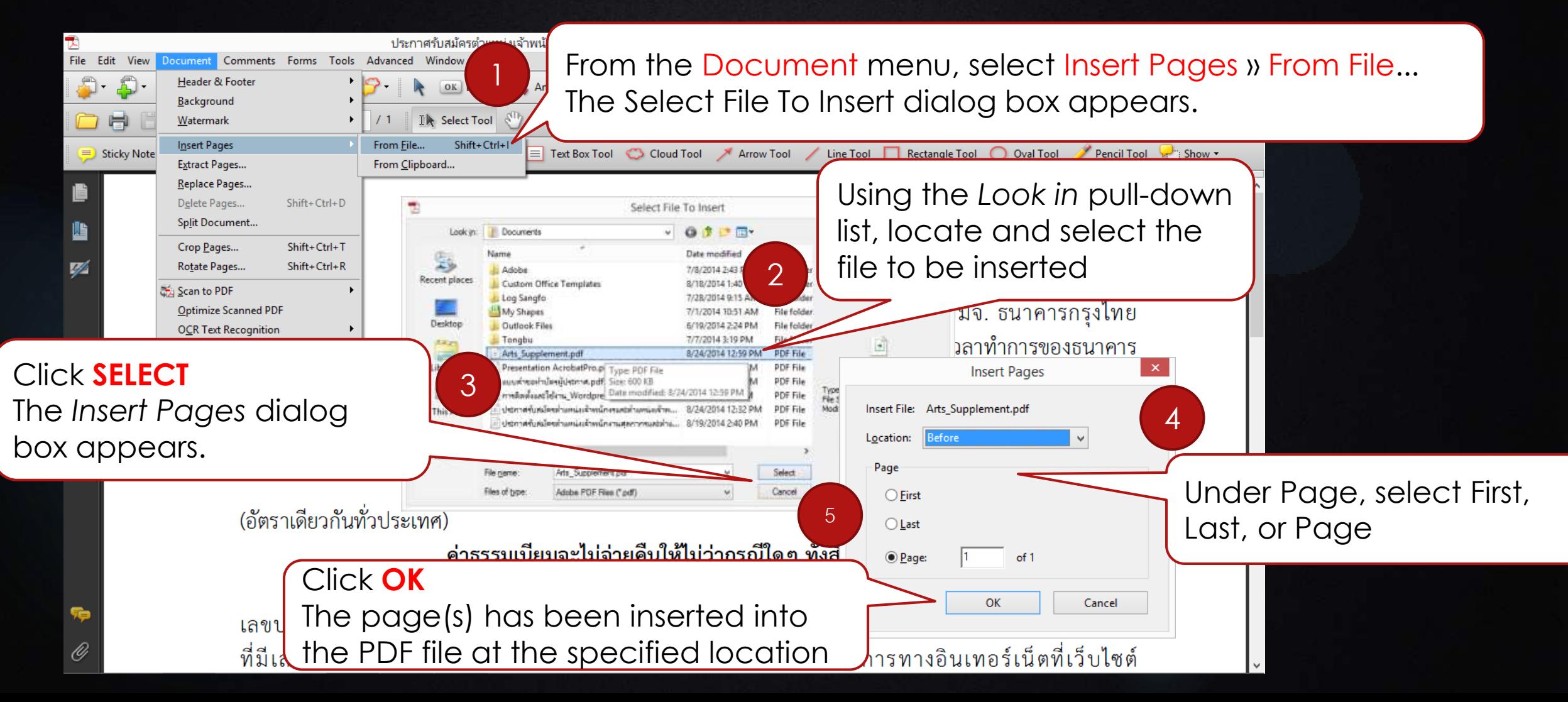

# 3.3 Insert pages into PDF documents

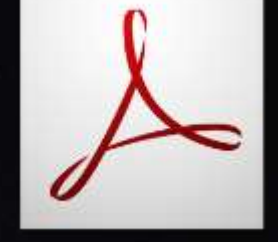

• Acrobat allows you to insert one PDF file into another PDF file.

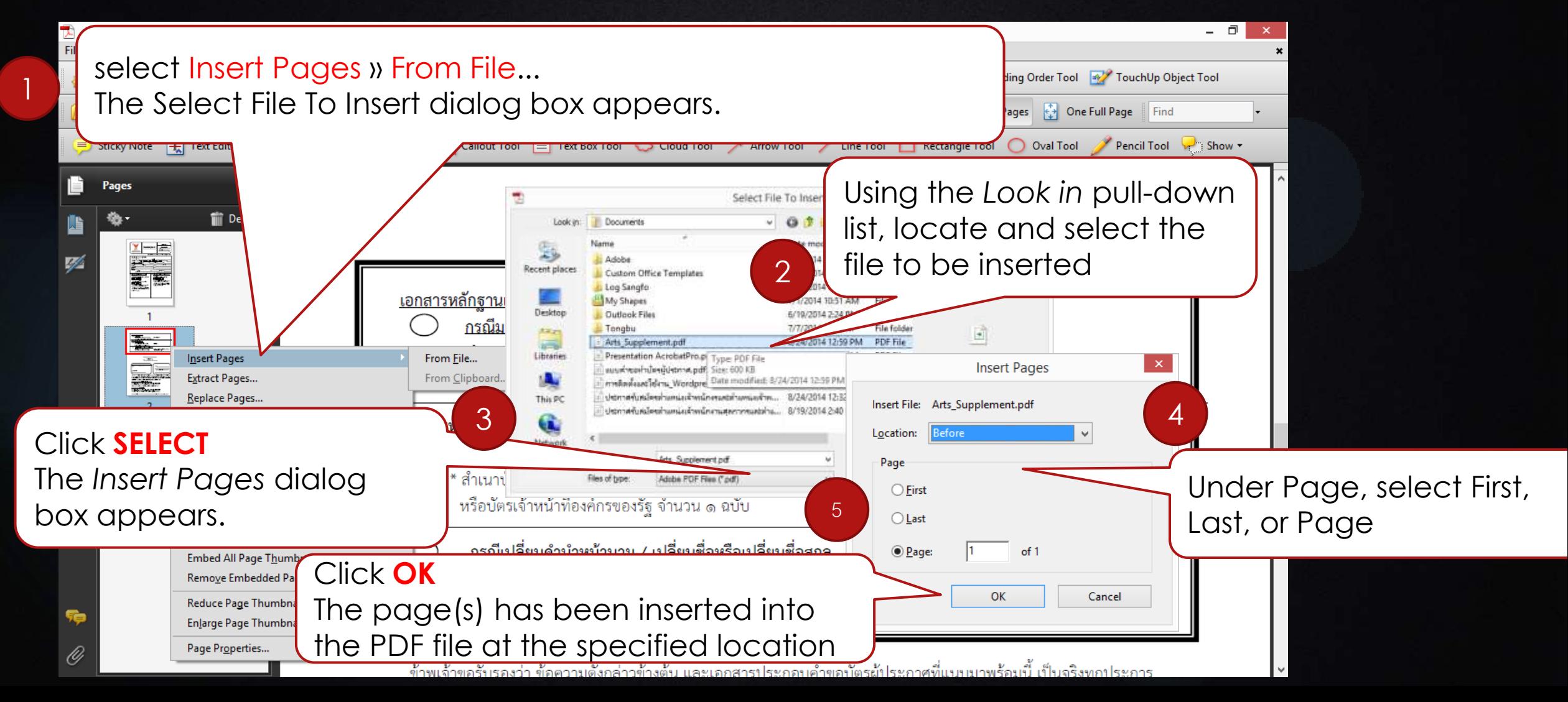

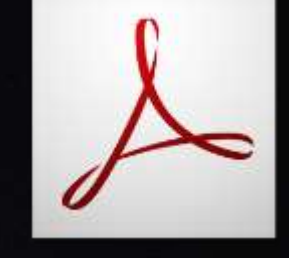

### 4. Create PDF files in Acrobat

From the File menu, select Create PDF » From File...OR On the Basic toolbar, click the CREATE button » PDF From File... The Open dialog box appears.

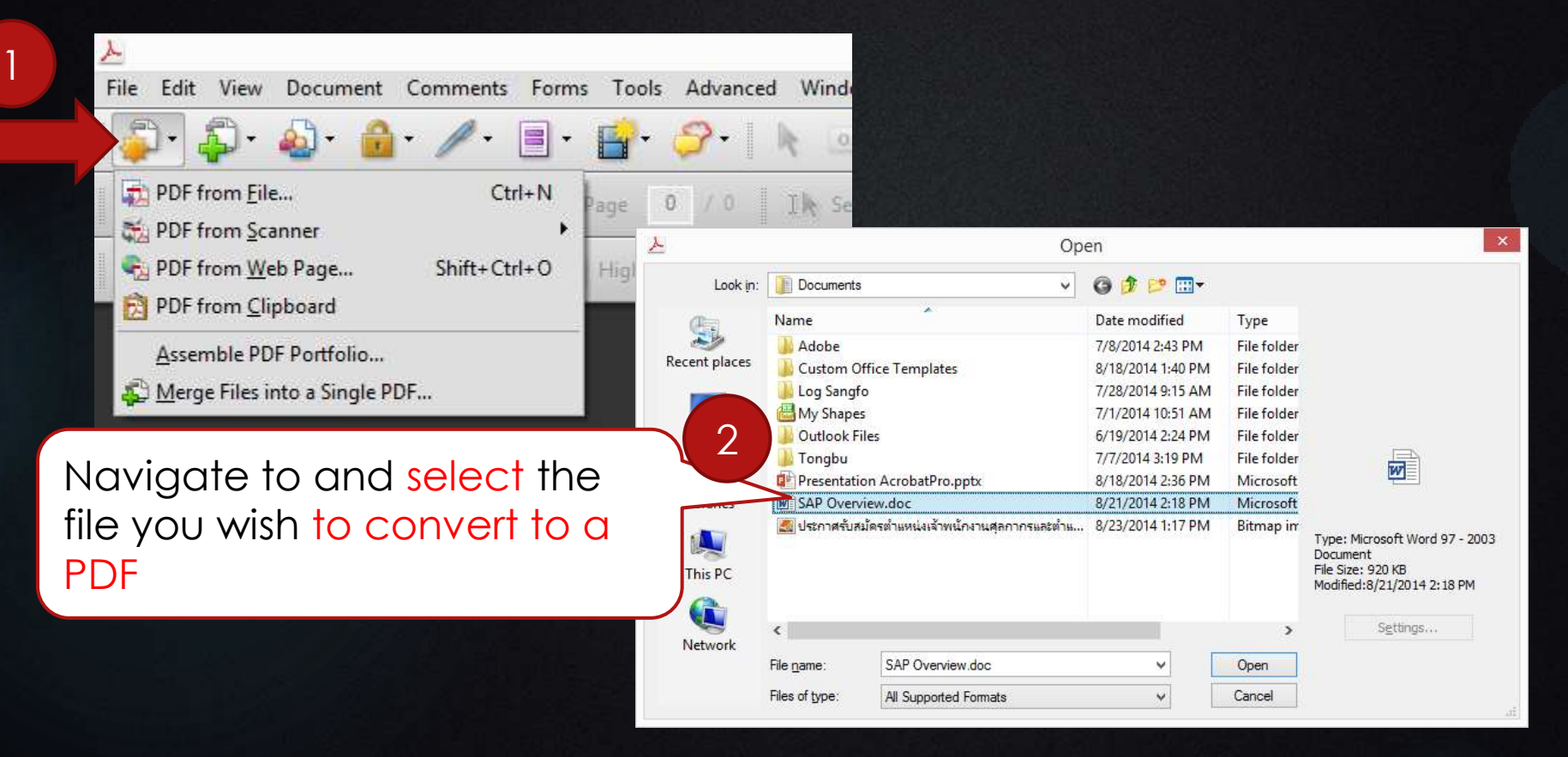

## 4. Working with Markups

- Using the Show Tool
- If the *Comment & Markup* toolbar is not visible, from the *View* menu, select *Toolbars » Comment & Markup*.

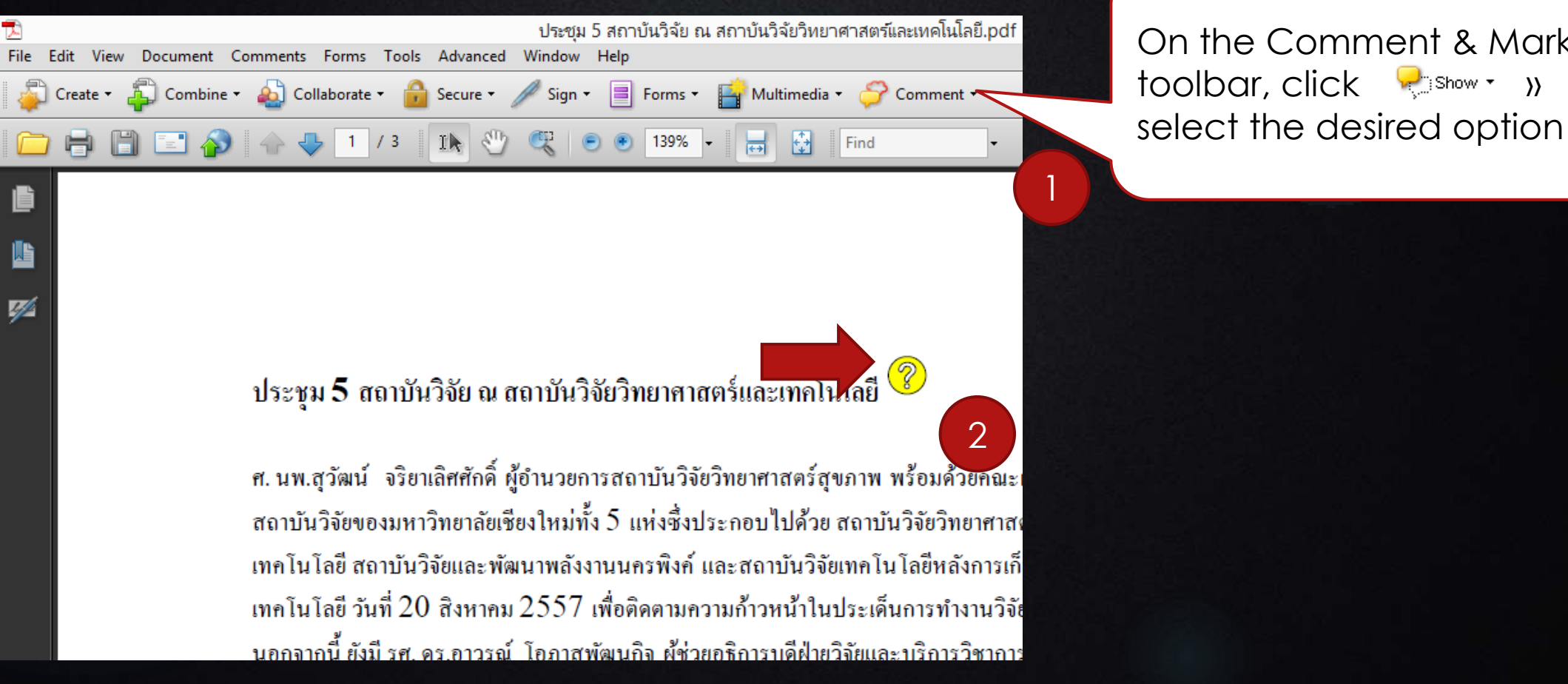

the Comment & Markup  $\textsf{Ibar}, \textsf{click}$   $\sqrt{N_{\text{max}} \cdot N_{\text{max}}}$ 

# 4. Working with Markups

### Modifying Markup Properties

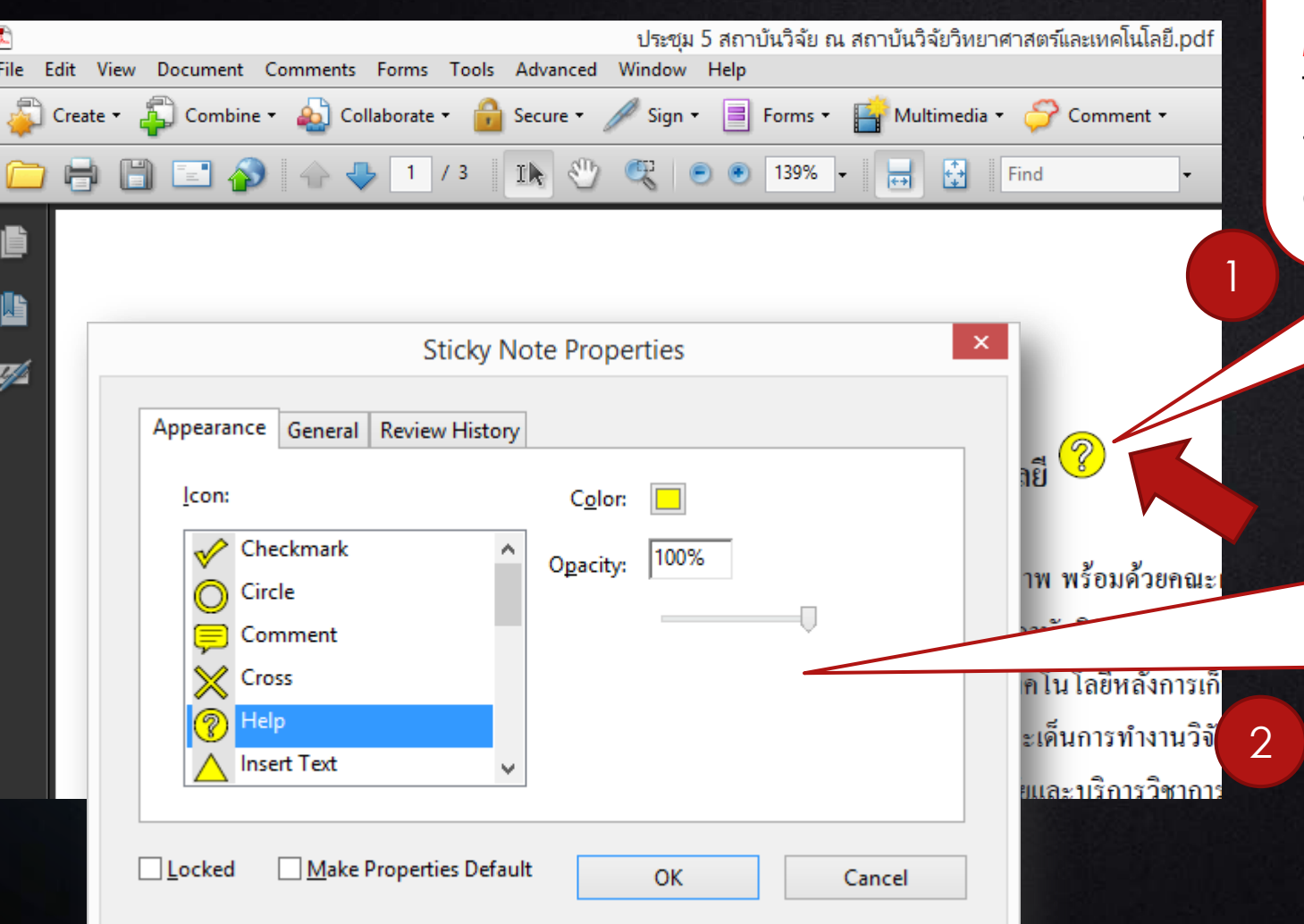

Right click the markup icon you wish to modify » select *Properties...*

The *Properties* dialog box for the markup you selected appears.

- To change the color of the markup
- To change general information about the markup,

### 5. Attaching a Document File

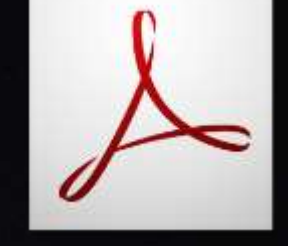

 From the *Tools* menu, select *Comment & Markup » Attach a File as a Comment* The cursor becomes a thumbtack.

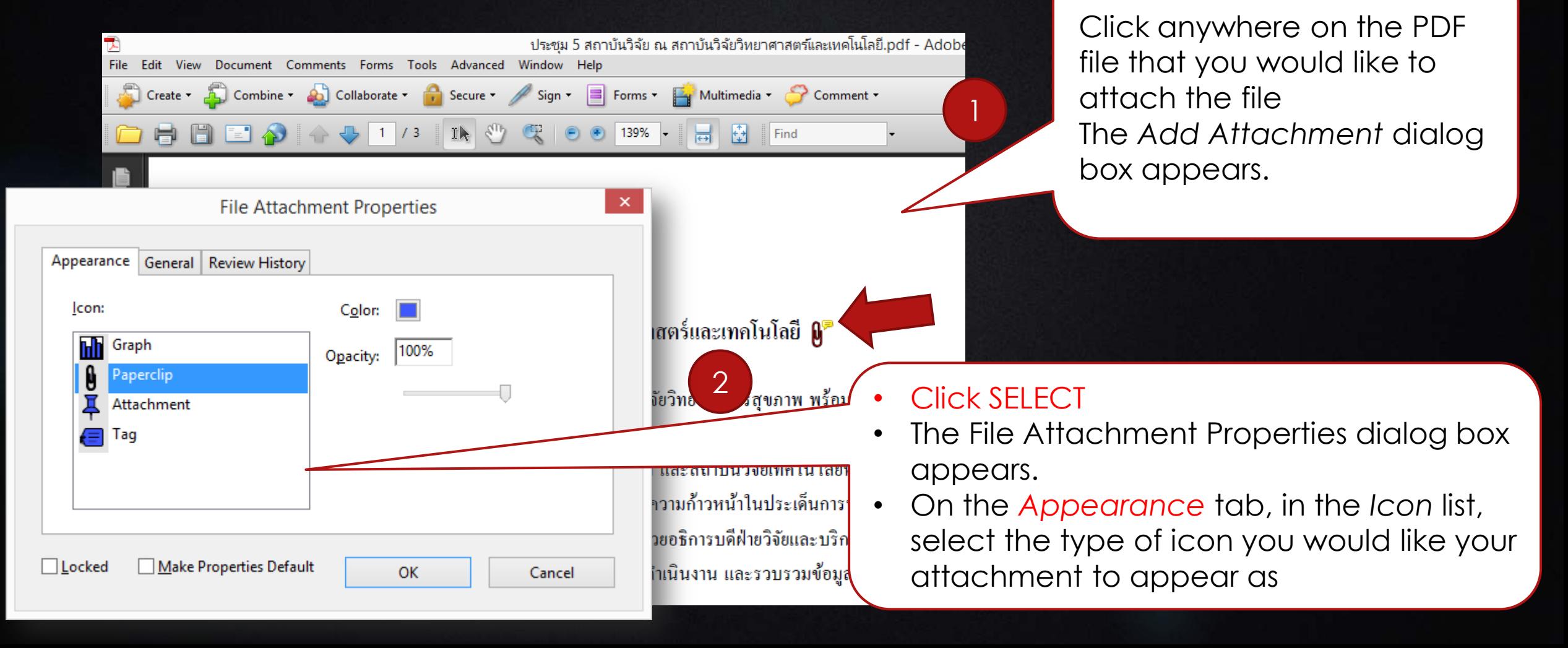

 Acrobat helps you protect sensitive information in PDFs by applying passwords and file permissions to control how people can use your files.

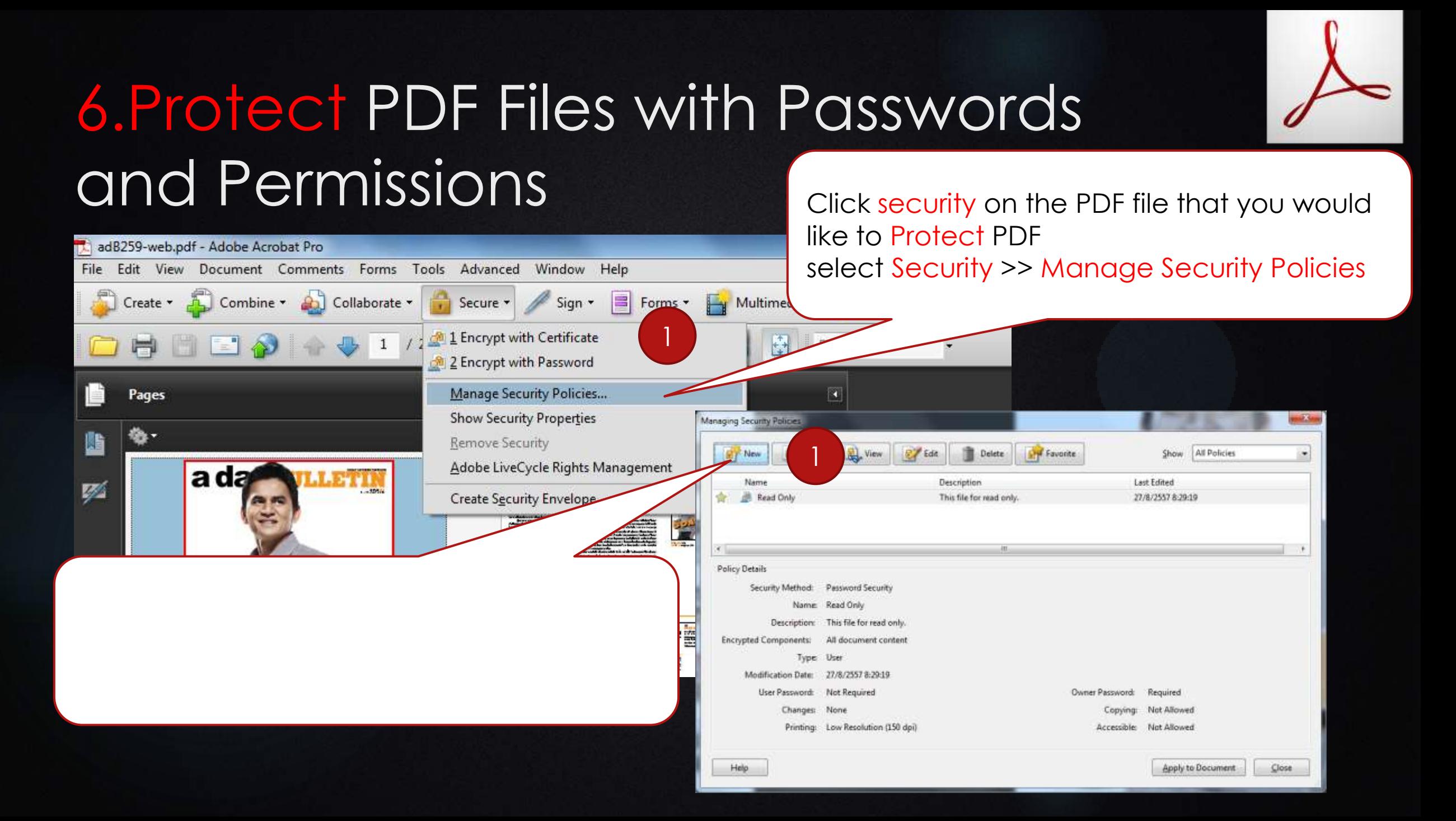

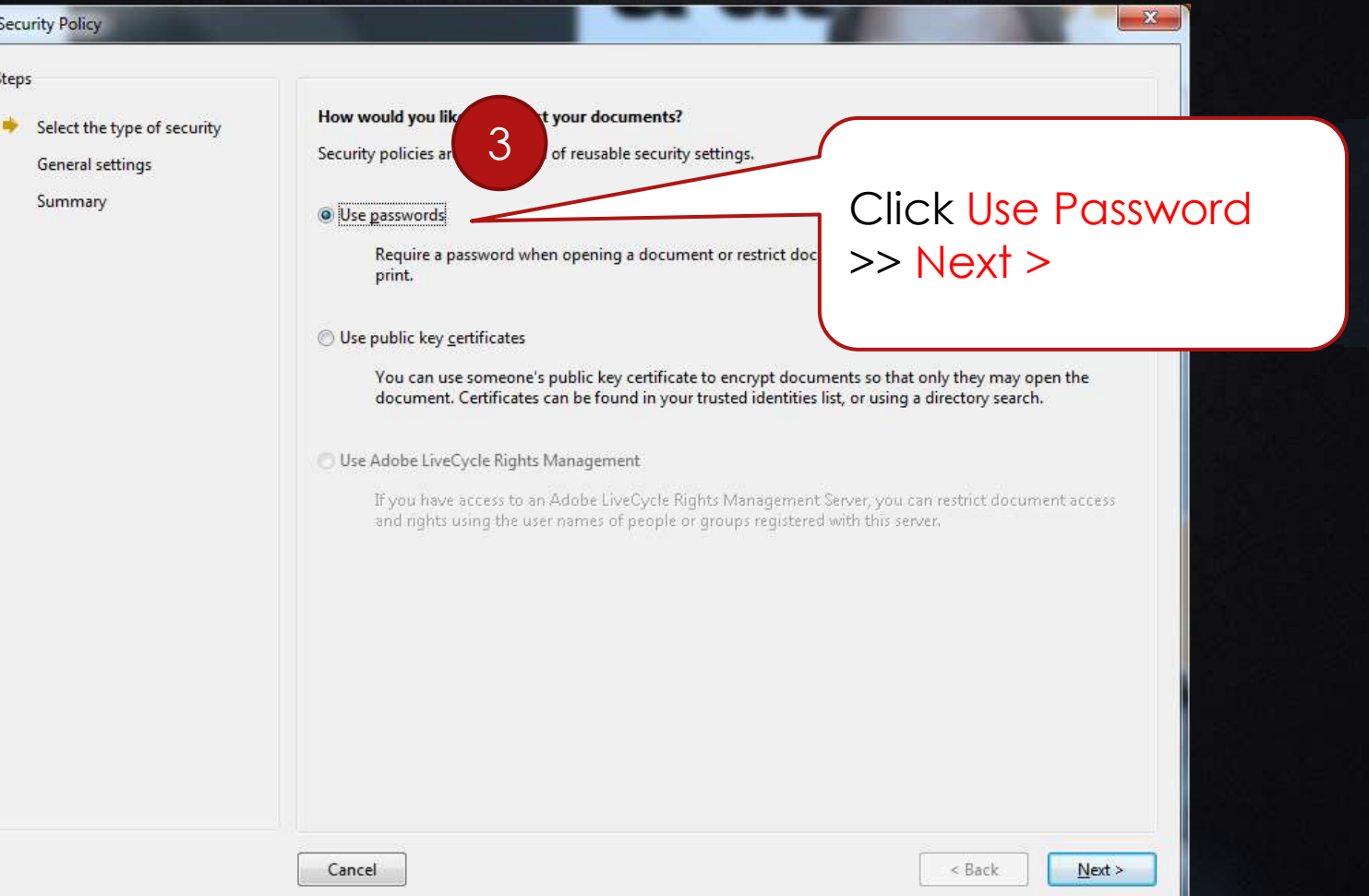

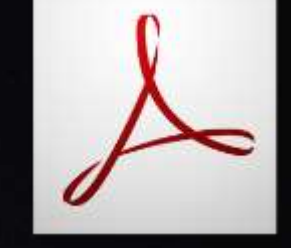

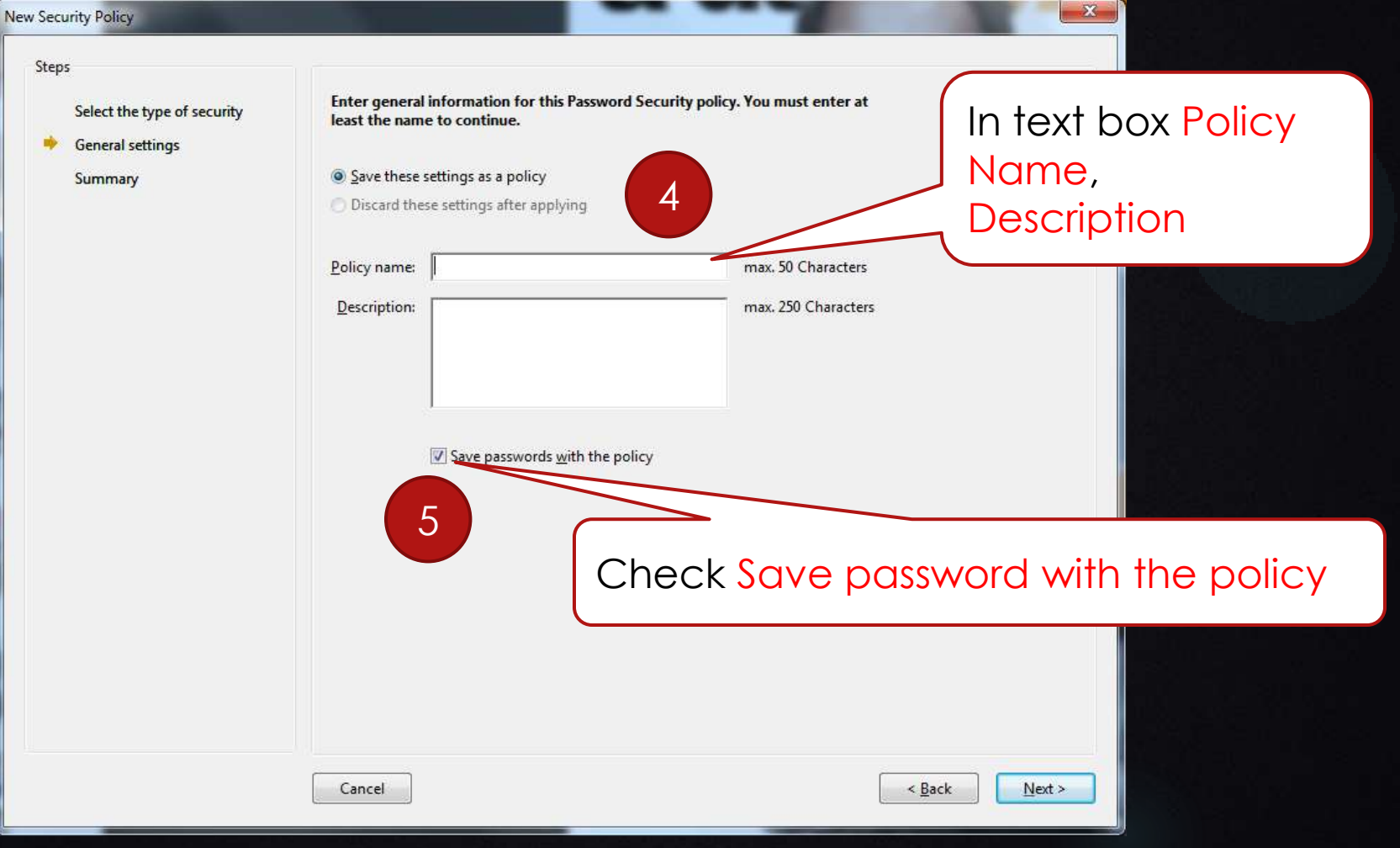

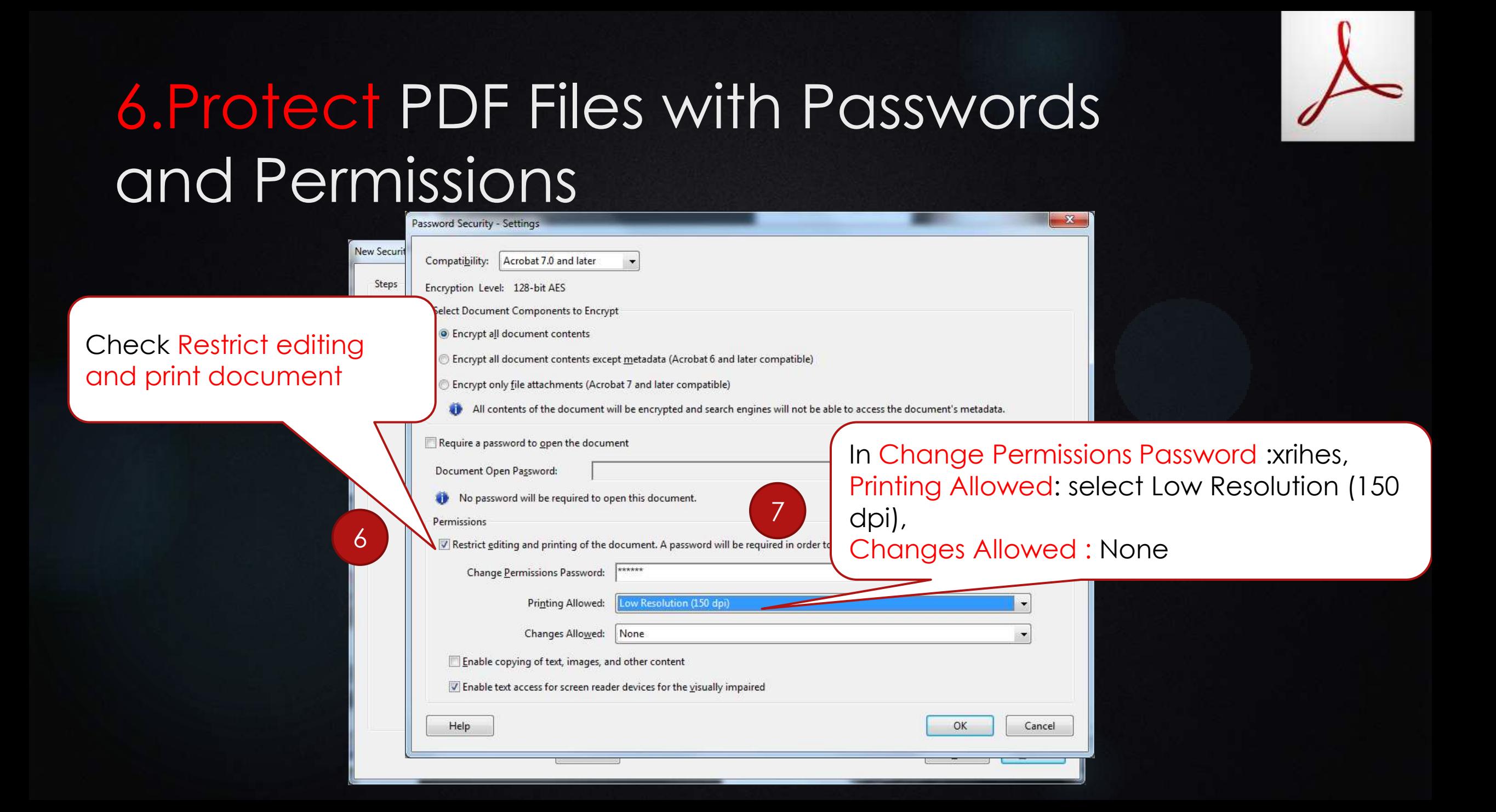

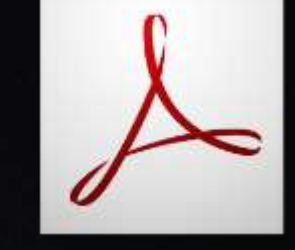

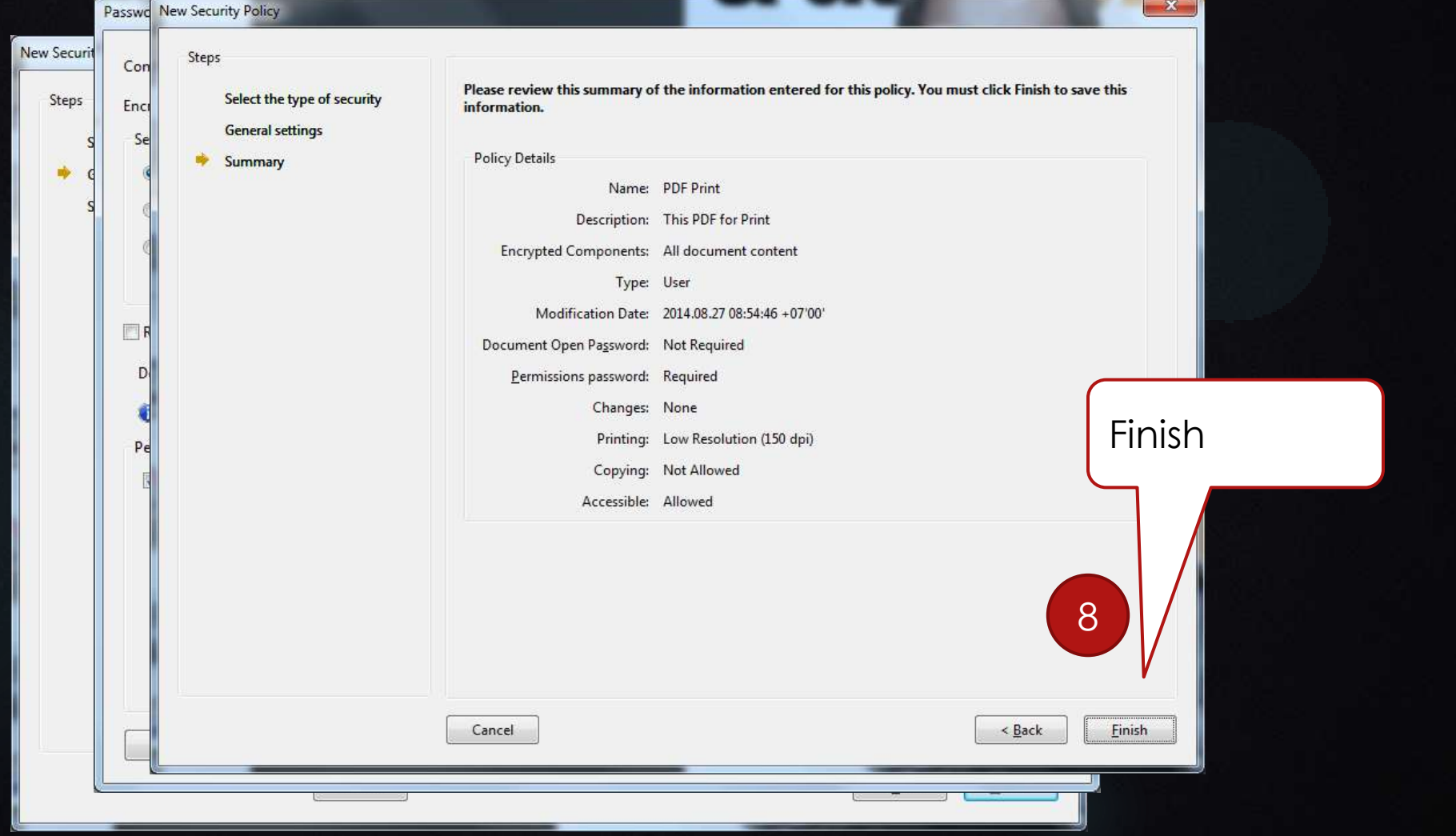

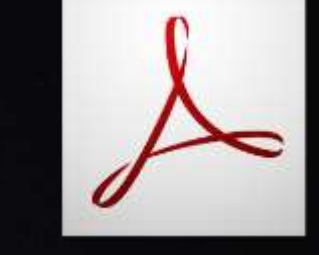

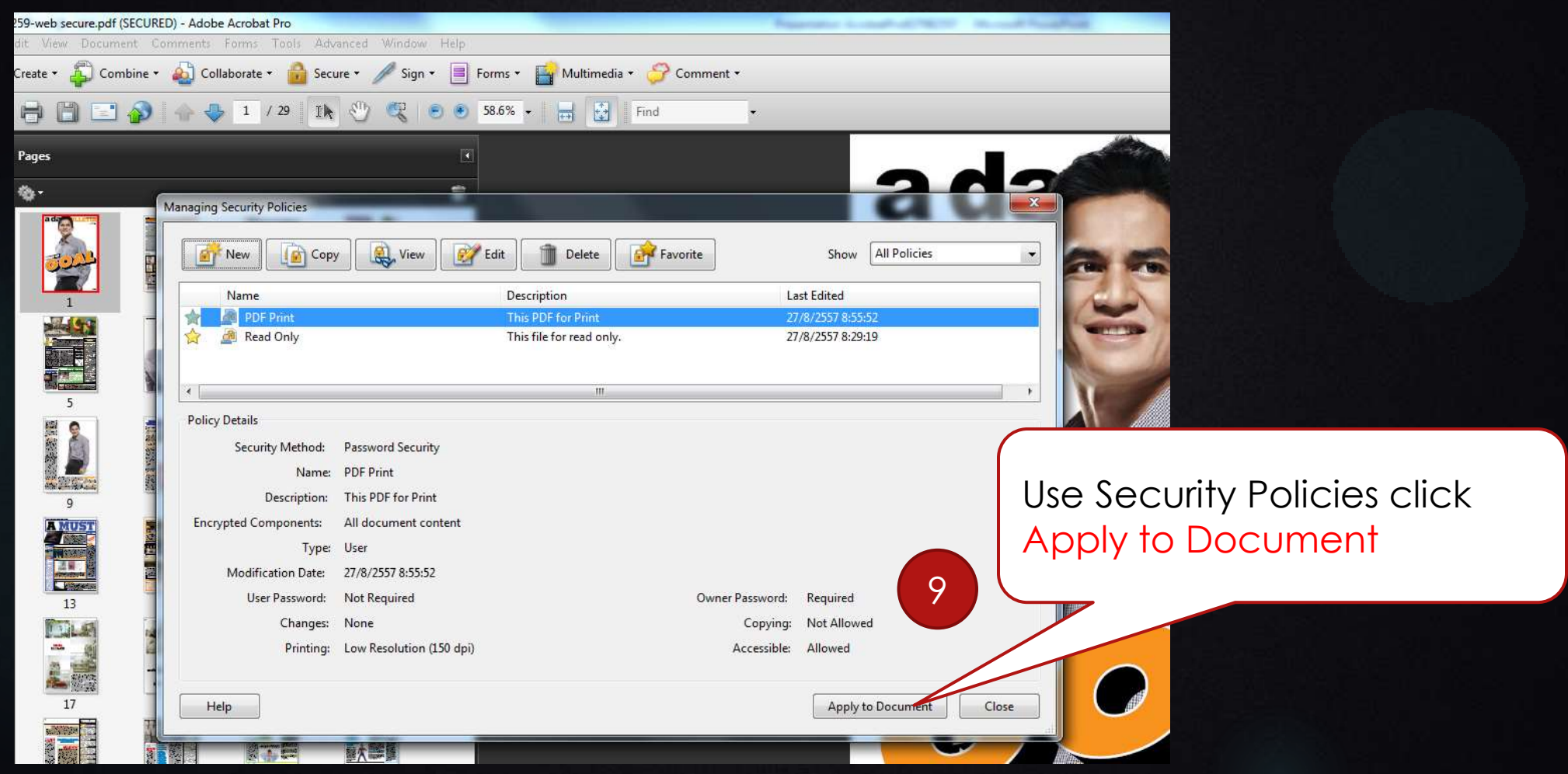

### 7. PDF Optimizer options

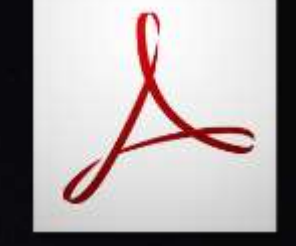

▶ Use the options from the panels in the PDF Optimizer dialog box to reduce the size of a PDF.

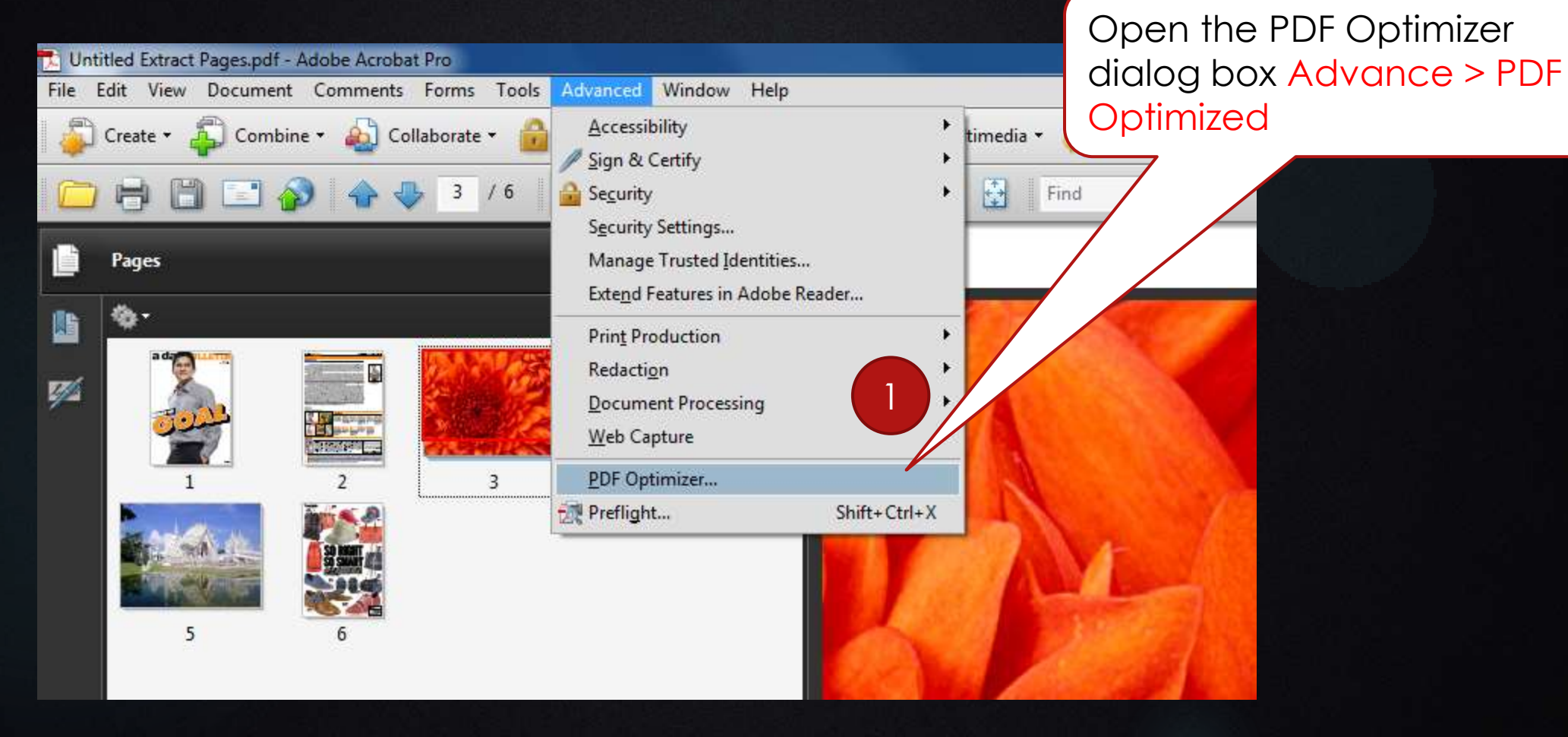

### 7. PDF Optimizer options

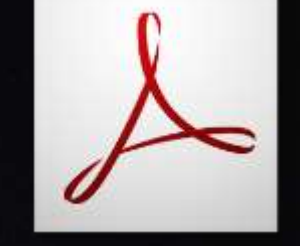

▶ Use the options from the panels in the PDF Optimizer dialog box to reduce the size of a PDF.

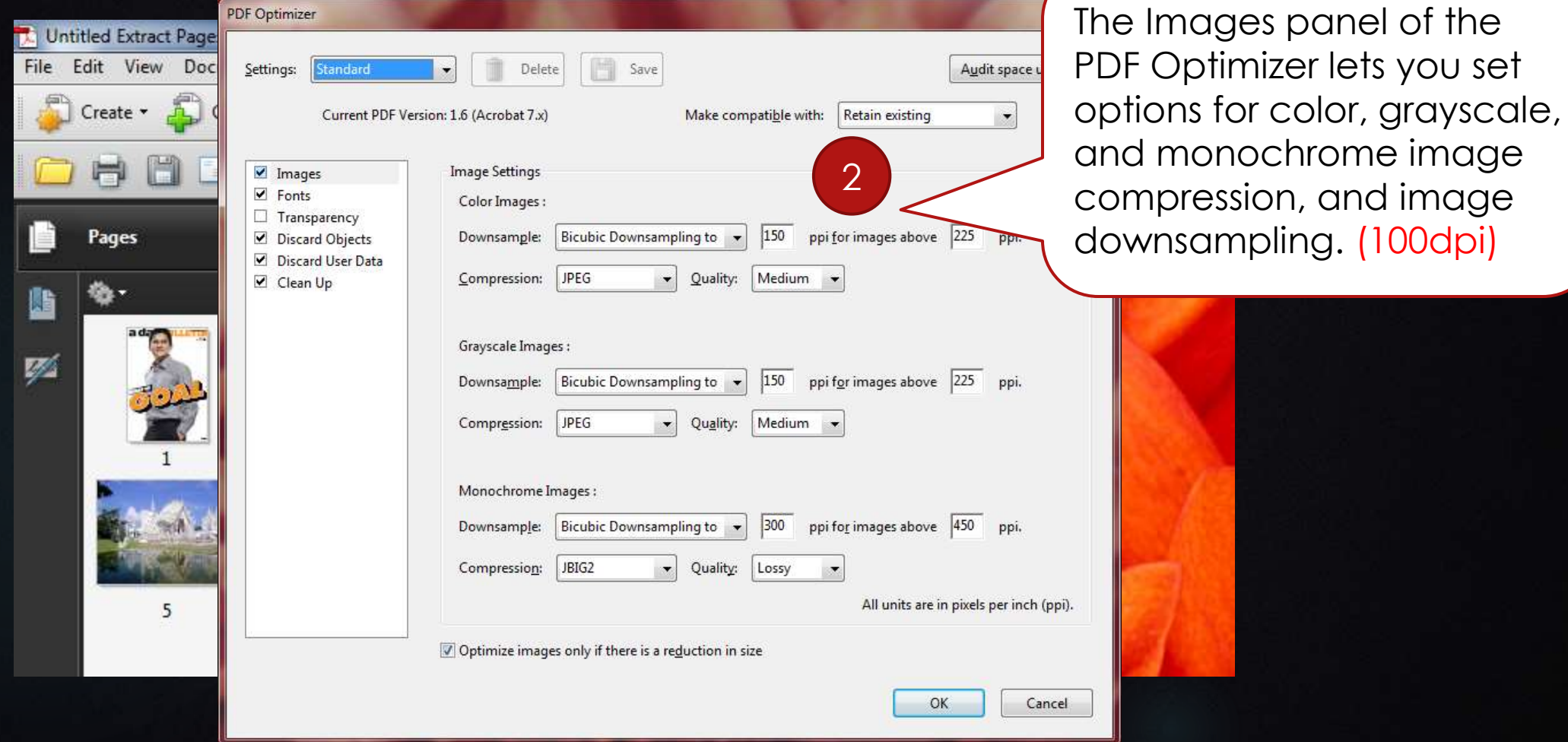

### 7. PDF Optimizer options

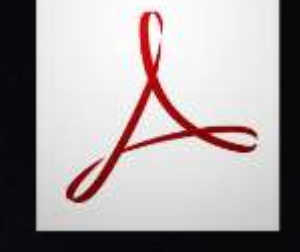

▶ Use the options from the panels in the PDF Optimizer dialog box to reduce the size of a PDF.

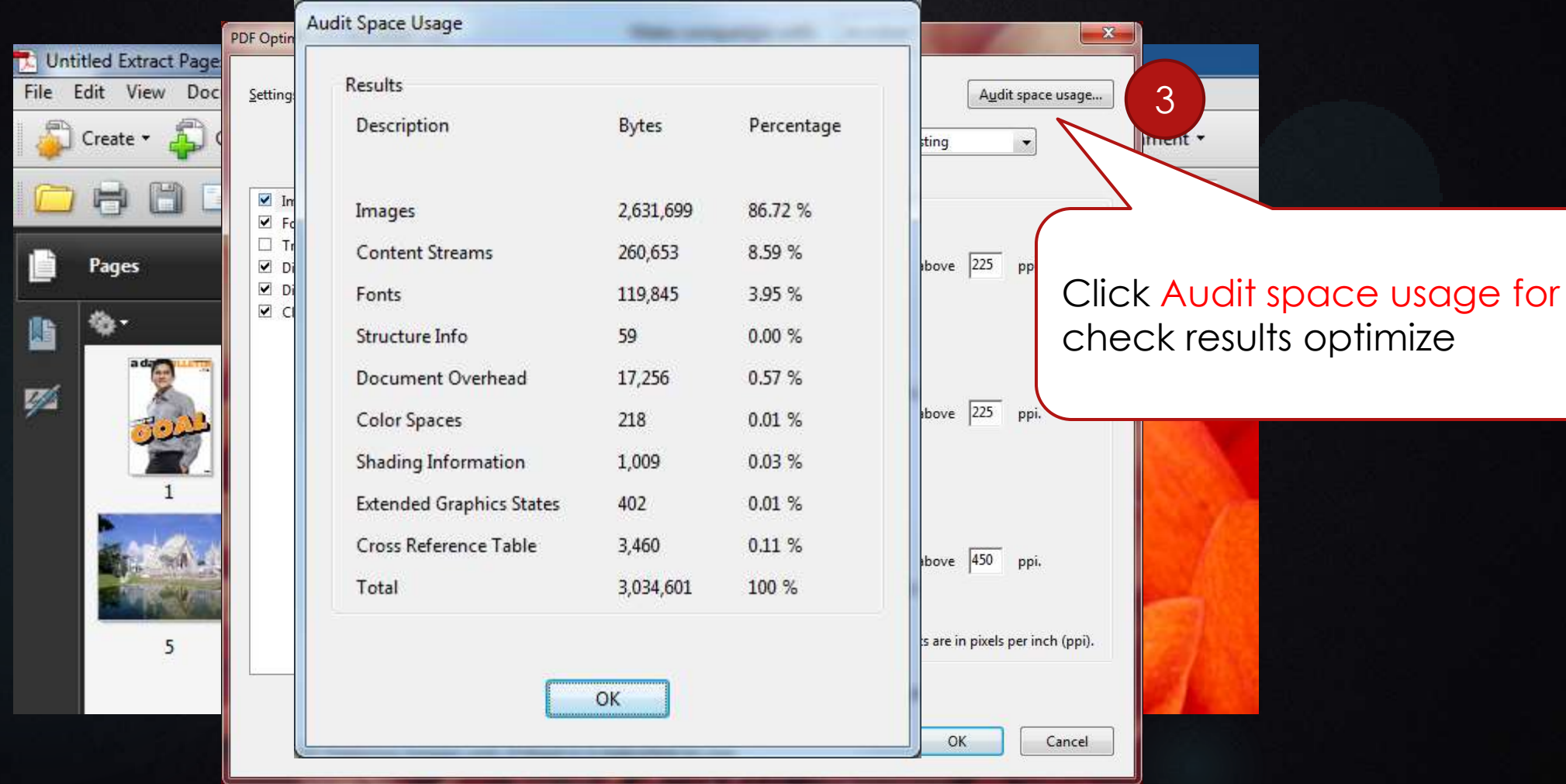

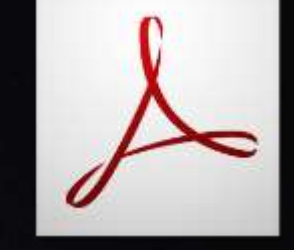

### 8. PDF Forms: Working with Text Fields

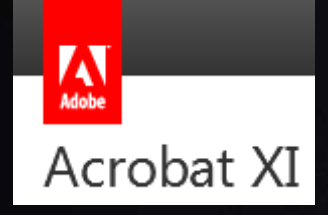

### What is Acrobat XI?

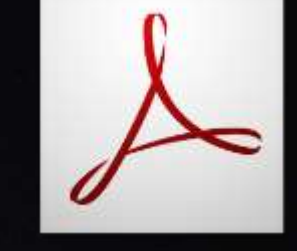

Adobe Acrobat XI Pro 11.0.1 : เป็นโปรแกรมที่เน้นการแก้ไขเอกสาร  ${\sf PDF}$  ที่ง่ายกว่าเดิม สามารถคลิกแล้วลากพวกข้อความหรือรูปภาพภายในเอกสารได้ และ **่** สามารถปรับหมุนภาพ ขยายหรือลดขนาดของภาพ เพิ่ม  ${\sf Links}$  สร้าง  ${\sf Form}$  สำหรับ  $\overline{\phantom{a}}$ กรอกบนเว็บ หรือแม้แต่แก้ไขตารางได้ และเมื่อคุณแก้ไขพารากราฟของข้อความ มันจะปัด ่ **ุ์โ** ข้อความให้เองสามารถทำงานร่วมกับ Microsoft Office 365,  $\overline{1}$ Acrobat.com และ SharePoint โดยเฉพาะอันที่เจ๋งๆ คือคุณสามารถ Export ไฟล์จาก PDF ให้เป็นไฟล์ Powerpoint, Word หรือ Excel ได้คีกว่าเดิม และเพื่อนของคุณสามารถแก้ไขเอกสารดังกล่าวได้ หากลง  $\operatorname{Acrobot}$  XI ์<br>เ